## LESSON PLAN

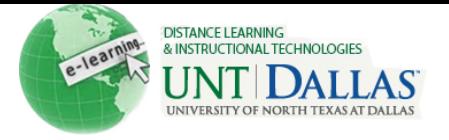

■ [View the video tutorial](http://ondemand.blackboard.com/r91/movies/bb91_lesson_plans_create_lesson_plan.htm)

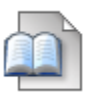

## **Create a lesson plan**

The Lesson Plan is a shell or container to which other content, such as files, Assignments, or Tests, is added. Lesson Plans are added to Content Areas, Learning Modules, and folders like any other type of content item.

Lesson Plans are created in two steps based on the two tabs presented on the Create Lesson Plan page. First, general Lesson Plan information is added on the Content Information tab, such as Instructor, Objectives, and Subject Area. This information appears at the top of the Lesson Plan in a gray area when Students access the Lesson Plan or when Instructors view the Lesson Plan with Edit Mode toggled to OFF. Second, the lesson content is added on the Curriculum Resources tab. Instructors can add all content types to a Lesson Plan just as they do to a Content Area, Learning Module, or folder.

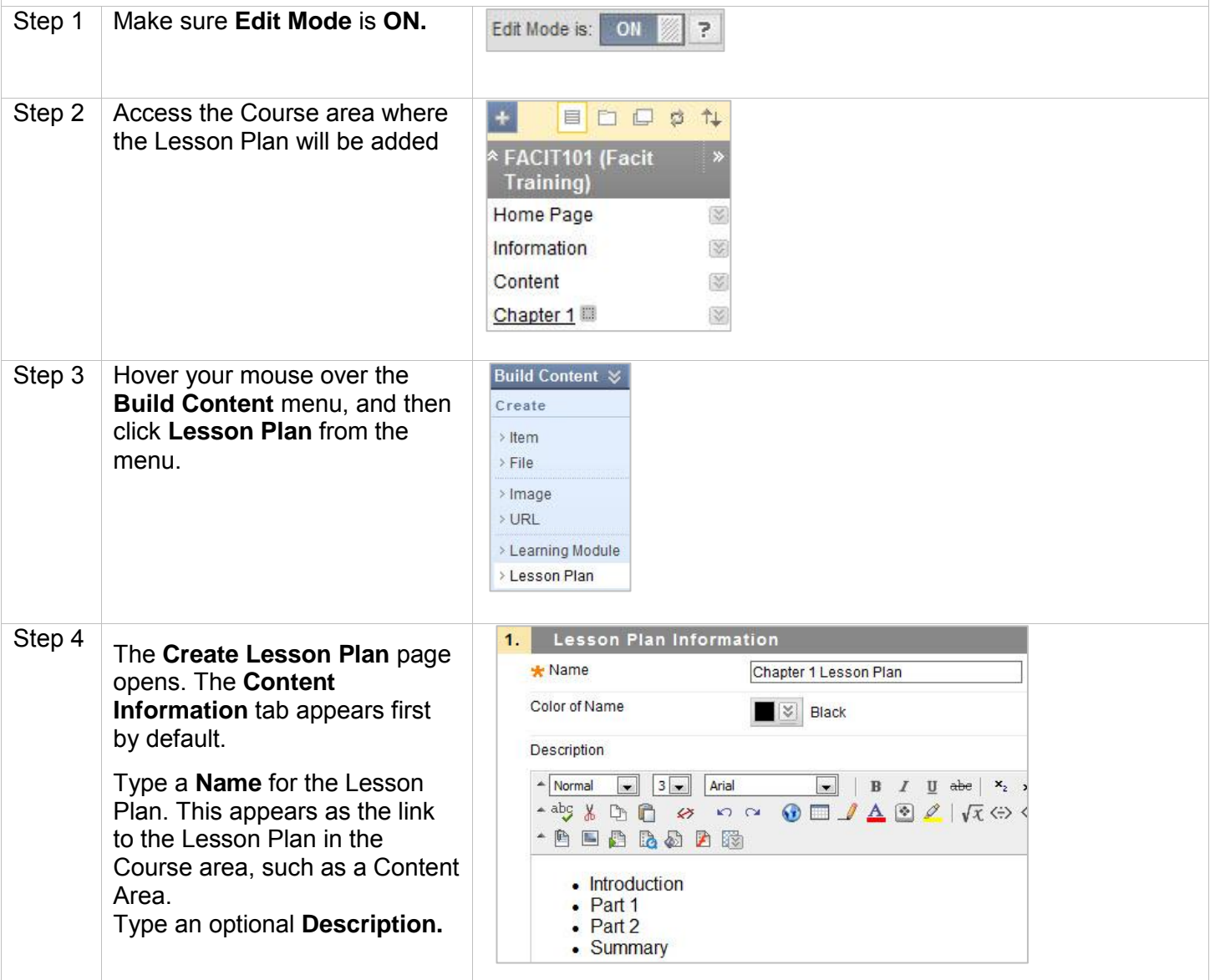

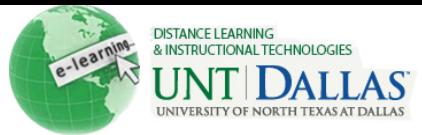

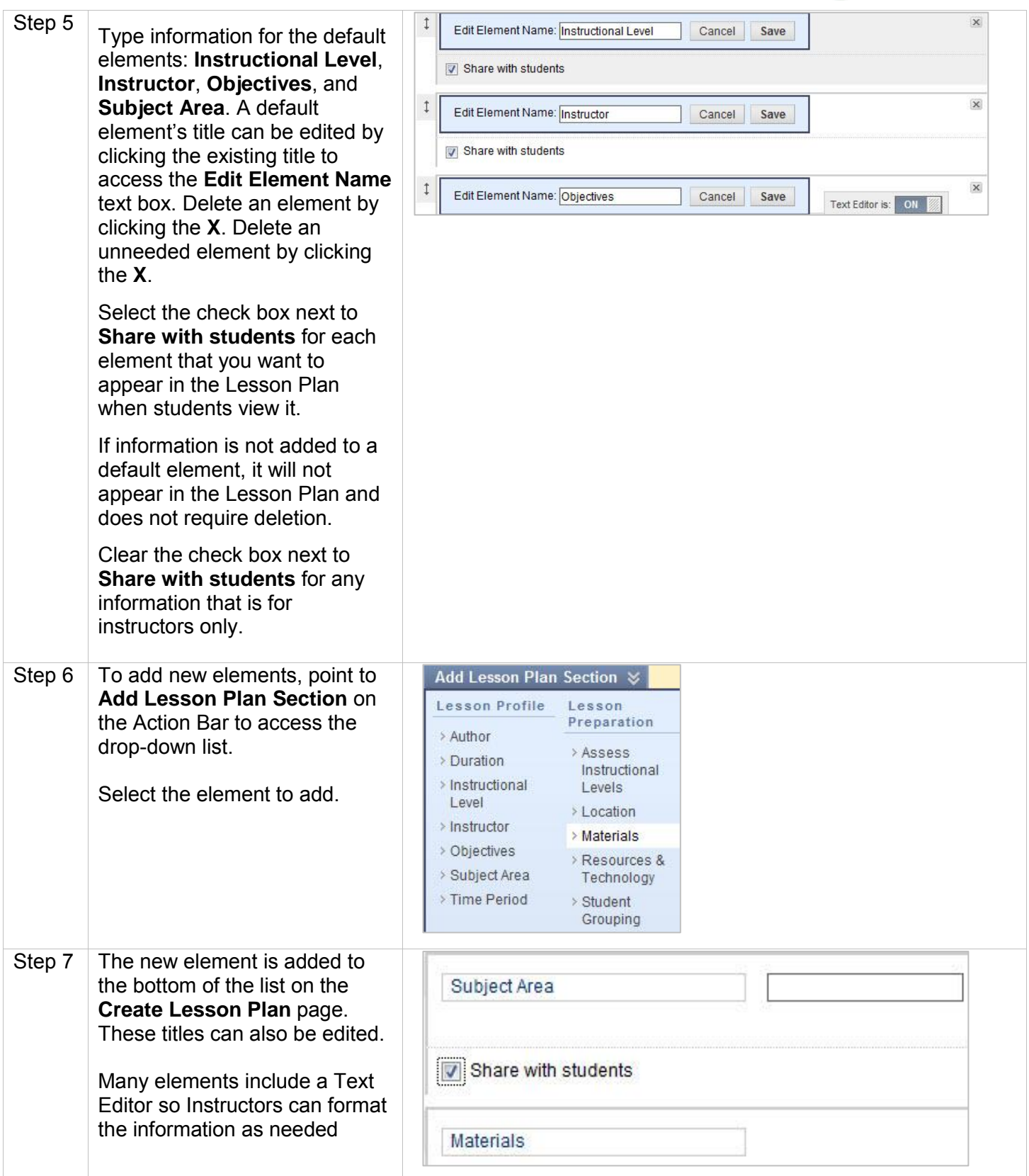

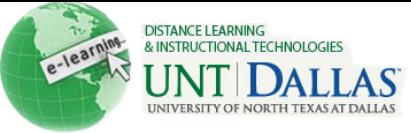

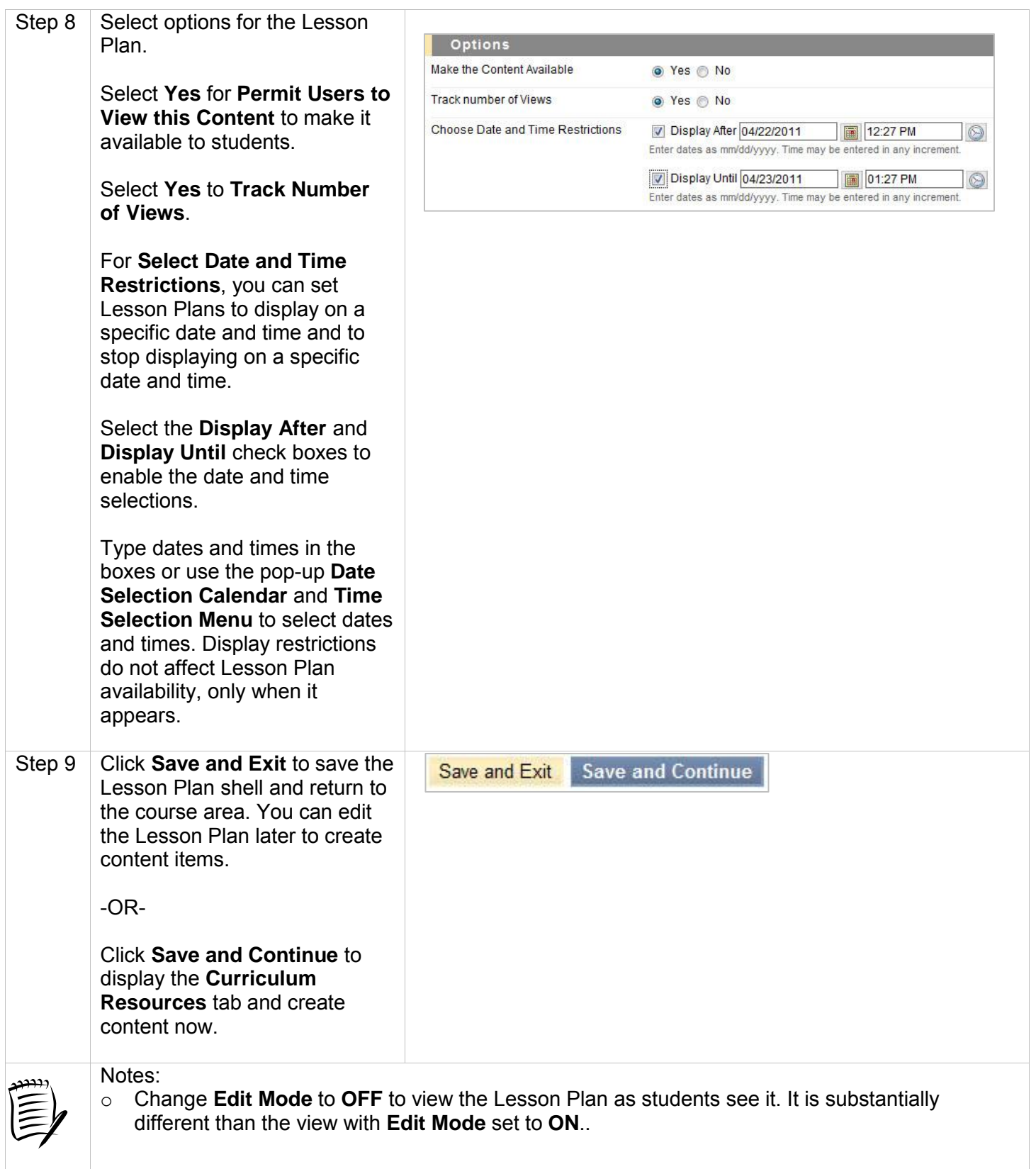